Чтобы просмотреть на какие электронные адреса отправлялись письма, а также статус их отправки (успешно или неудачно):

- Войдите в Панель администратора.
- Откройте раздел **Журнал**.
- Перейдите на вкладку **Отправка email**.

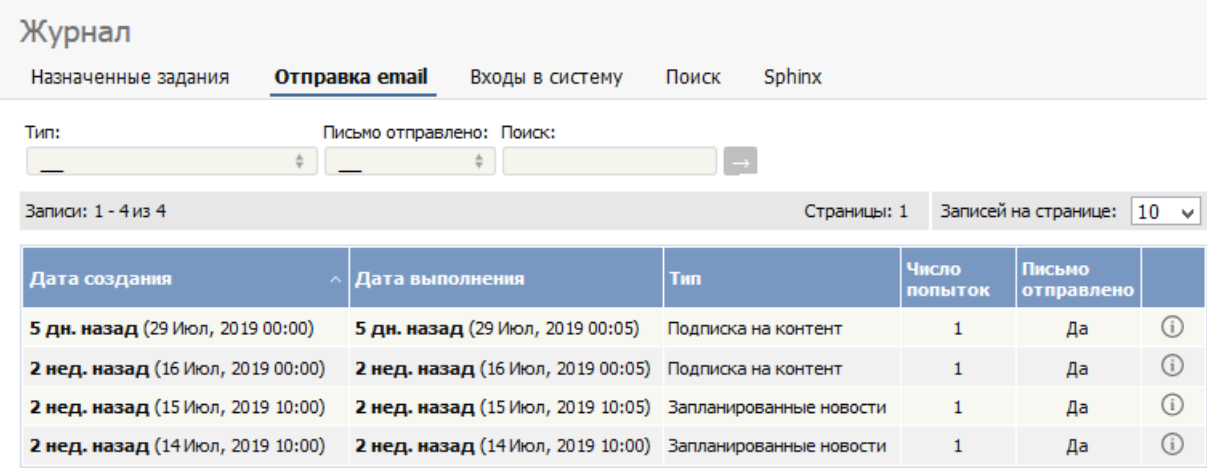

На вкладке отображается следующая информация:

- Дата и время создания письма.
- Дата и время отправки письма (или попытки отправки).
- Тип email.
- **Количество попыток отправки email системой.**
- Отметка об успешной\неуспешной отправке письма.
- Детальная информация журнала. Содержит данные, обобщенные на вкладке **Отправка email**, а также информацию о содержимом письма.

**Примечание**: Для просмотра журнала email необходимо иметь права администратора.

---------------------------------------------------------------------- Функция доступна <sup>с</sup> версии 4.0 <sup>и</sup> выше

ID статьи: 317 Последнее обновление: 5 мая, 2021 Обновлено от: Черевко Ю. Ревизия: 4 Руководство пользователя v8.0 -> Журналы -> Отслеживание электронных писем <https://www.kbpublisher.com/ru/kb/entry/317/>